# User's Guide TPS22811EVM: TPS22811 负载开关的评估模块

# **TEXAS INSTRUMENTS**

## 摘要

本用户指南介绍了 TPS22811 负载开关的评估模块 (EVM)。TPS22811 器件是一款 2.7V 至 16V、10A 负载开 关,集成了 6mΩ FET,具有浪涌电流保护、可编程的欠压和过压保护。

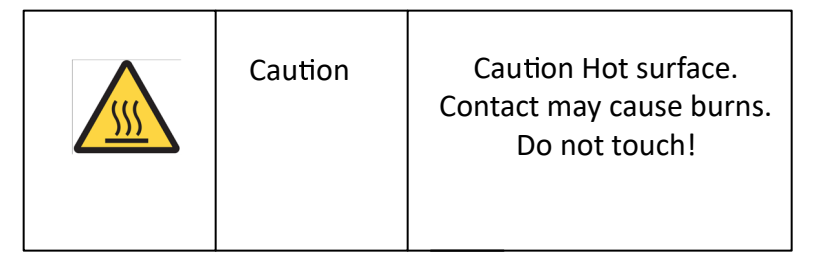

#### 内容

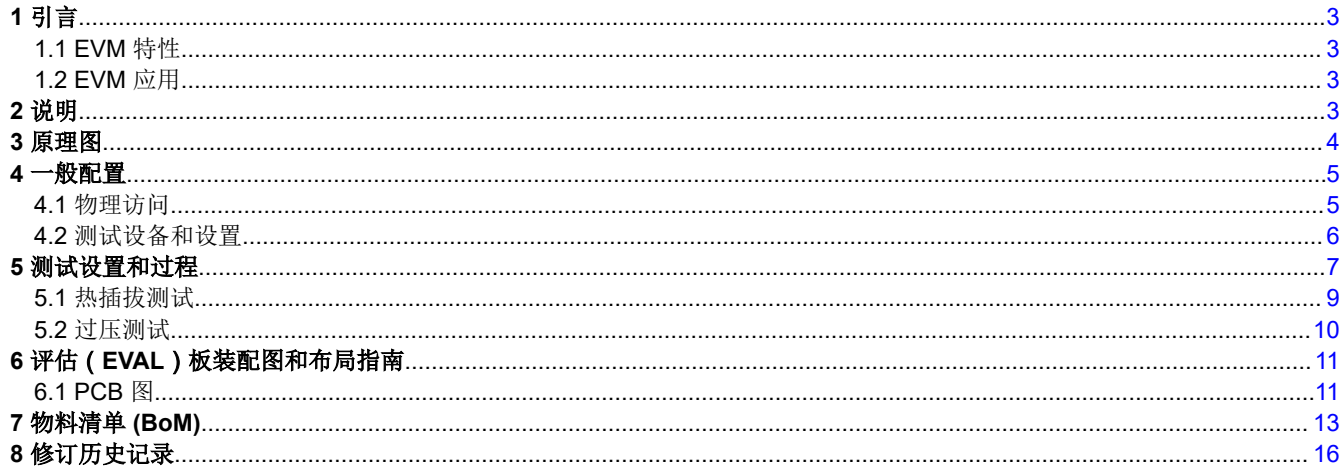

#### 插图清单

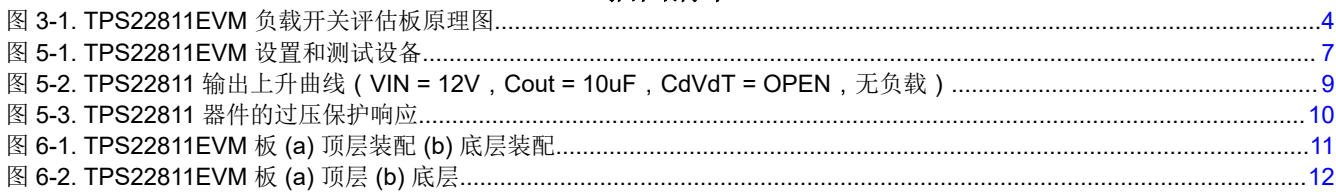

## 表格清单

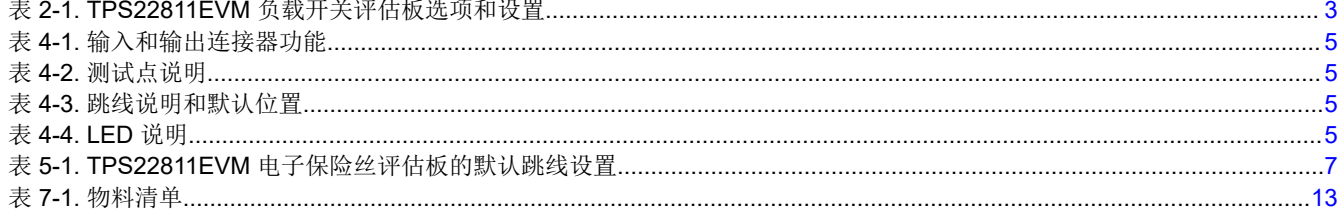

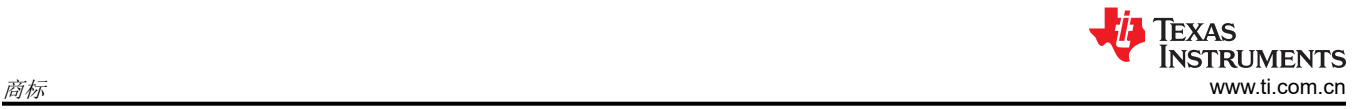

# 商标

所有商标均为其各自所有者的财产。

## <span id="page-2-0"></span>**1** 引言

*TPS22811EVM* 负载开关评估板 允许对德州仪器 (TI) TPS22811 负载开关进行基准电路评估。TPS22811 器件是 一款 2.7V 至 16V、10A 负载开关,集成了 6mΩ FET ,具有浪涌电流保护、可编程的欠压和过压保护。

## **1.1 EVM** 特性

TPS22811EVM 负载开关评估板的一般特性包括:

- 工作电压为 2.7V 至 16V (典型值)
- 可编程输出电压压摆率控制
- 负载电流监测器输出 (IMON)
- 用于输入瞬态保护的 TVS 二极管
- 输出端板载肖特基二极管可防止在过流故障期间出现负尖峰
- 用于电源指示的 LED 状态指示灯

## **1.2 EVM** 应用

该 EVM 可用于以下应用:

- 服务器主板/附加卡/NIC
- 光学模块
- 企业交换机/路由器
- 工业 PC
- UHDTV

## **2** 说明

TPS22811EVM 负载开关评估板有一个通道,可对 TPS22811L 负载开关进行评估。通道 1 是独立通道,提供可 编程 OVLO、dVdt 和 IMON 设置。输入电源施加在连接器 J9 上,而 J14 提供输出连接。请参阅图 [3-1](#page-3-0) 中的原理 图和图 [5-1](#page-6-0) 中的 EVM 测试设置。TVS 二极管 D2 针对瞬态过压提供输入保护,而肖特基二极管 D12 为 TPS22811 负载开关提供输出保护。

S2 允许 U1 被复位或禁用。

#### 表 **2-1. TPS22811EVM** 负载开关评估板选项和设置

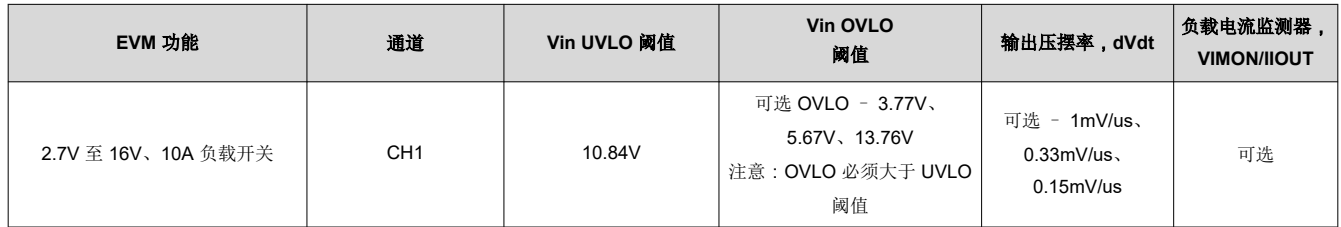

<span id="page-3-0"></span>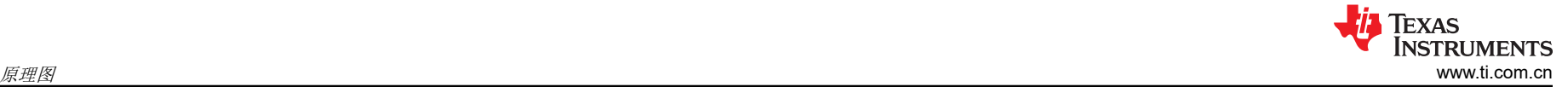

# **3** 原理图

图 3-1 展示了 EVM 原理图。

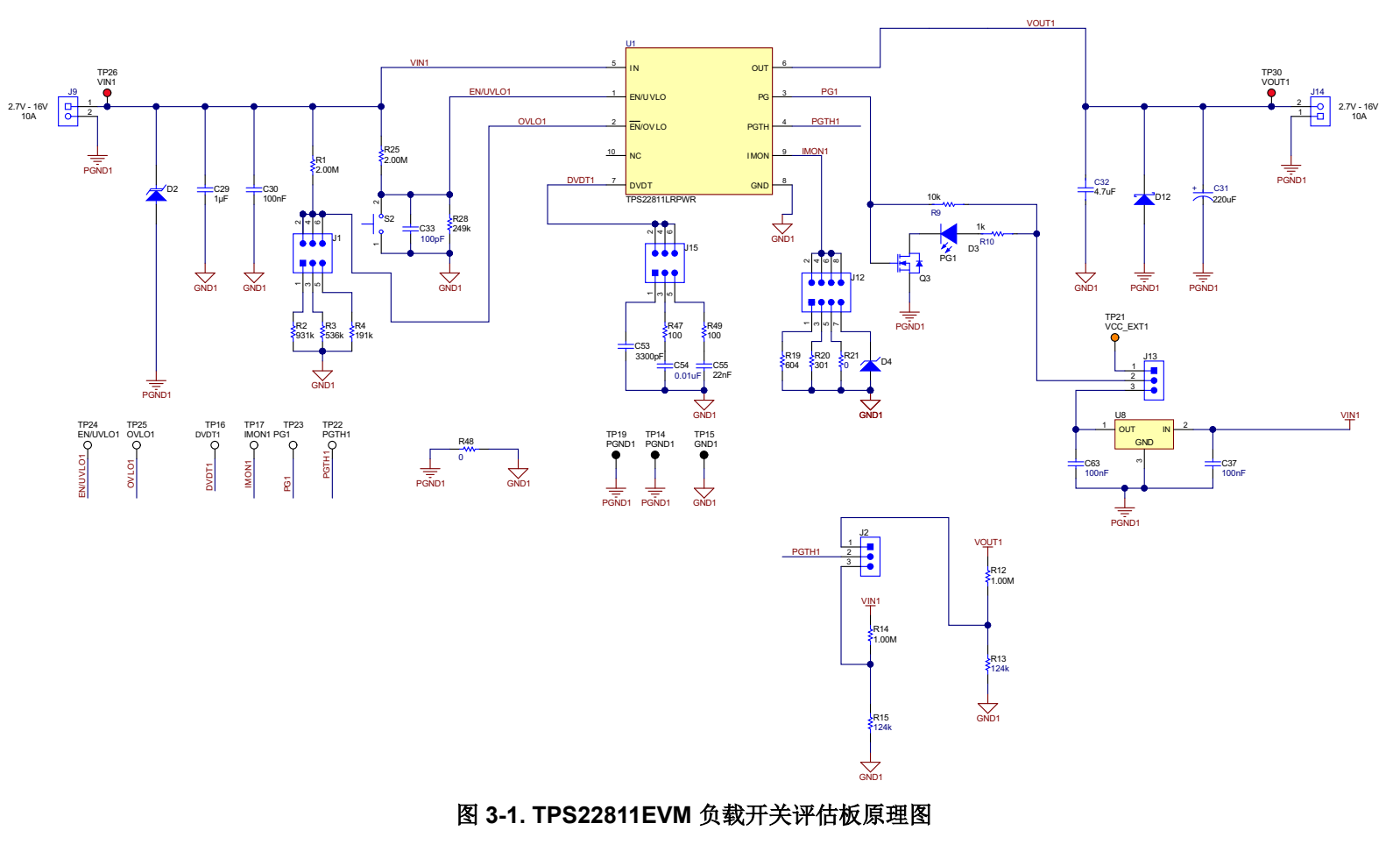

# <span id="page-4-0"></span>**4** 一般配置

## **4.1** 物理访问

表 4-1 列出了 TPS22811EVM 负载开关评估板输入和输出连接器功能。表 4-2 和表 4-3 介绍了测试点可用性和跳 线功能。表 4-4 介绍了信号 LED 的功能。

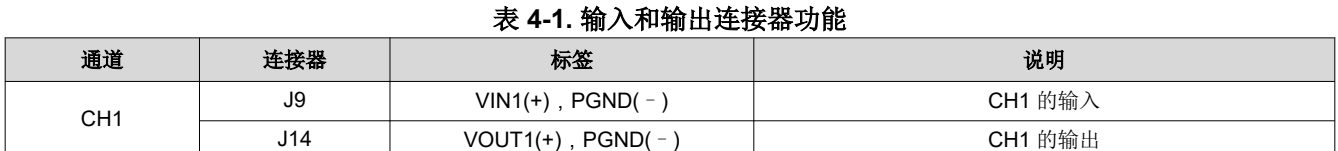

## 表 **4-2.** 测试点说明

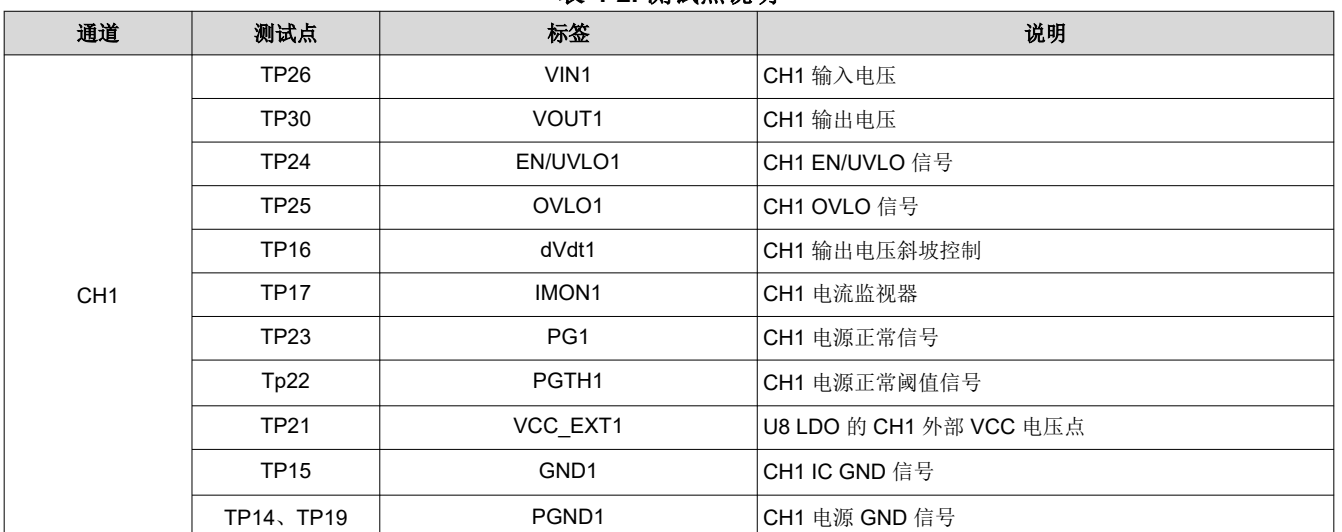

## 表 **4-3.** 跳线说明和默认位置

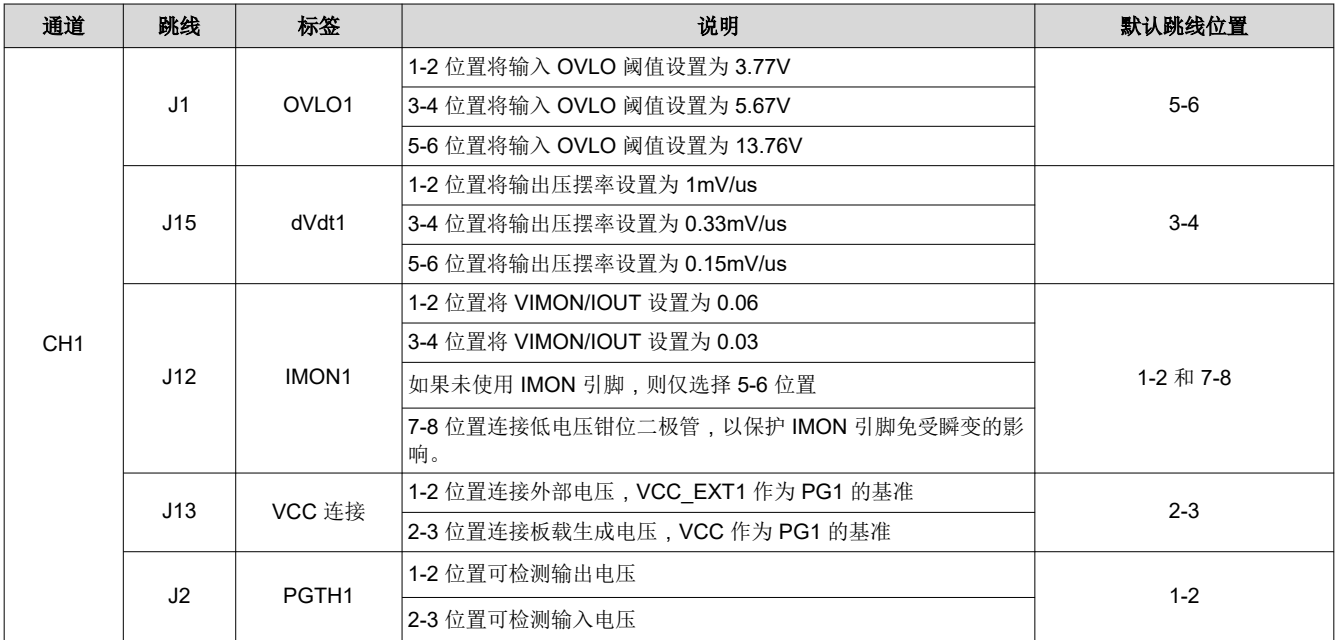

#### 表 **4-4. LED** 说明

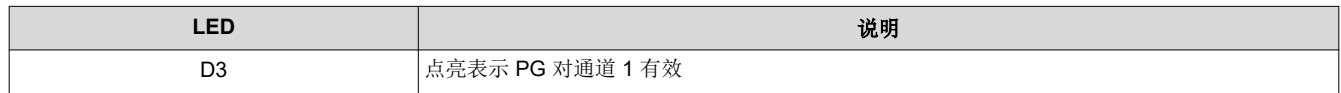

## **4.2** 测试设备和设置

#### **4.2.1** 电源

一个可调电源,输出为 0V 至 20V ,电流限制大于 10A。

#### **4.2.2** 仪表

最少需要一个 DMM。

#### **4.2.3** 示波器

DPO2024 或等效器件,具有三个 10x 电压探针和一个直流电流探针。

#### **4.2.4** 负载

一个电阻负载或等效负载,可以在 16V 下承受高达 10A 的直流负载,并且能够实现输出短路。

<span id="page-5-0"></span>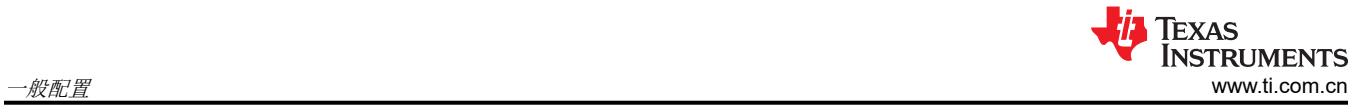

## <span id="page-6-0"></span>**5** 测试设置和过程

在本用户指南章节中,介绍了 TPS22811EVM 测试的测试过程。

确保评估板具有如表 5-1 所示的默认跳线设置。

#### 表 **5-1. TPS22811EVM** 电子保险丝评估板的默认跳线设置

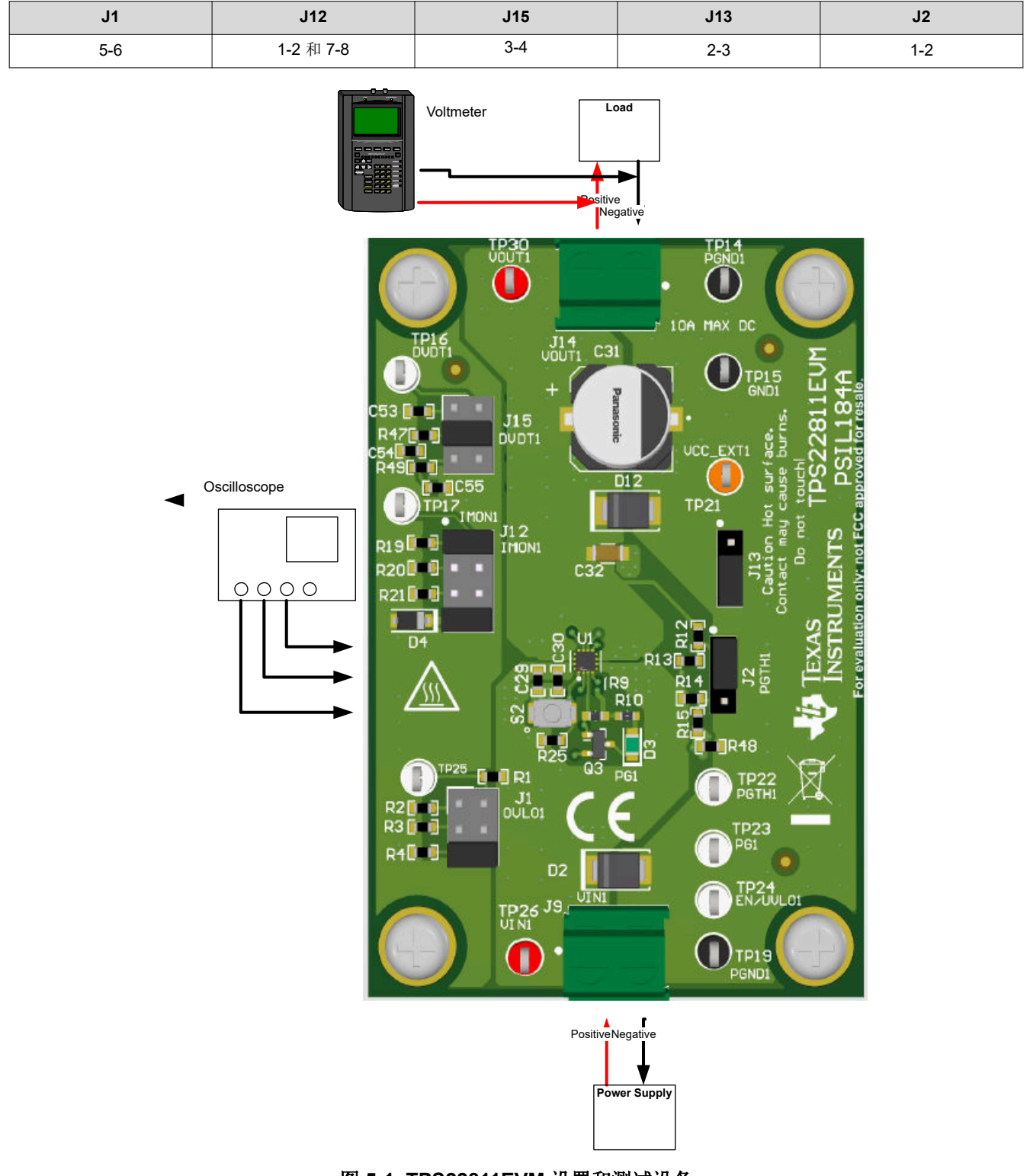

## 图 **5-1. TPS22811EVM** 设置和测试设备

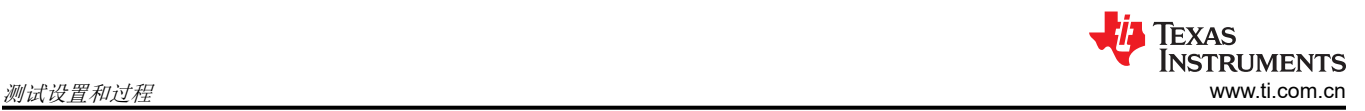

在开始任何测试之前,请遵循这些指示,并在进行下一个测试之前再次重复这些指示:

- 将电源输出 (VIN) 设置为零伏。
- 打开电源并将电源输出 (VIN) 设置为 12V,电流限制 = 10A。
- 关闭电源。
- 将 EVM 上的跳线设置到默认位置,如表 [5-1](#page-6-0) 所示。

## <span id="page-8-0"></span>**5.1** 热插拔测试

使用下述说明测量通道 1 上的热插拔事件期间的浪涌电流:

- 1. 设置跳线 J3 的位置以实现所需的压摆率,如表 [4-3](#page-4-0) 所述。
- 2. 将输入电源电压 VIN 设置为 12V,电流限制为 12A。启用电源。
- 3. 热插拔连接器 J9 的 VIN1 和 PGND1 点之间的电源。
- 4. 使用示波器观察 VOUT1 (TP30) 的波形和输入电流, 以测量给定输入电压为 12V 的电子保险丝的压摆率和上 升时间。

图 5-2 显示了在 TPS22811EVM 电子保险丝评估板上采集的浪涌电流示例。

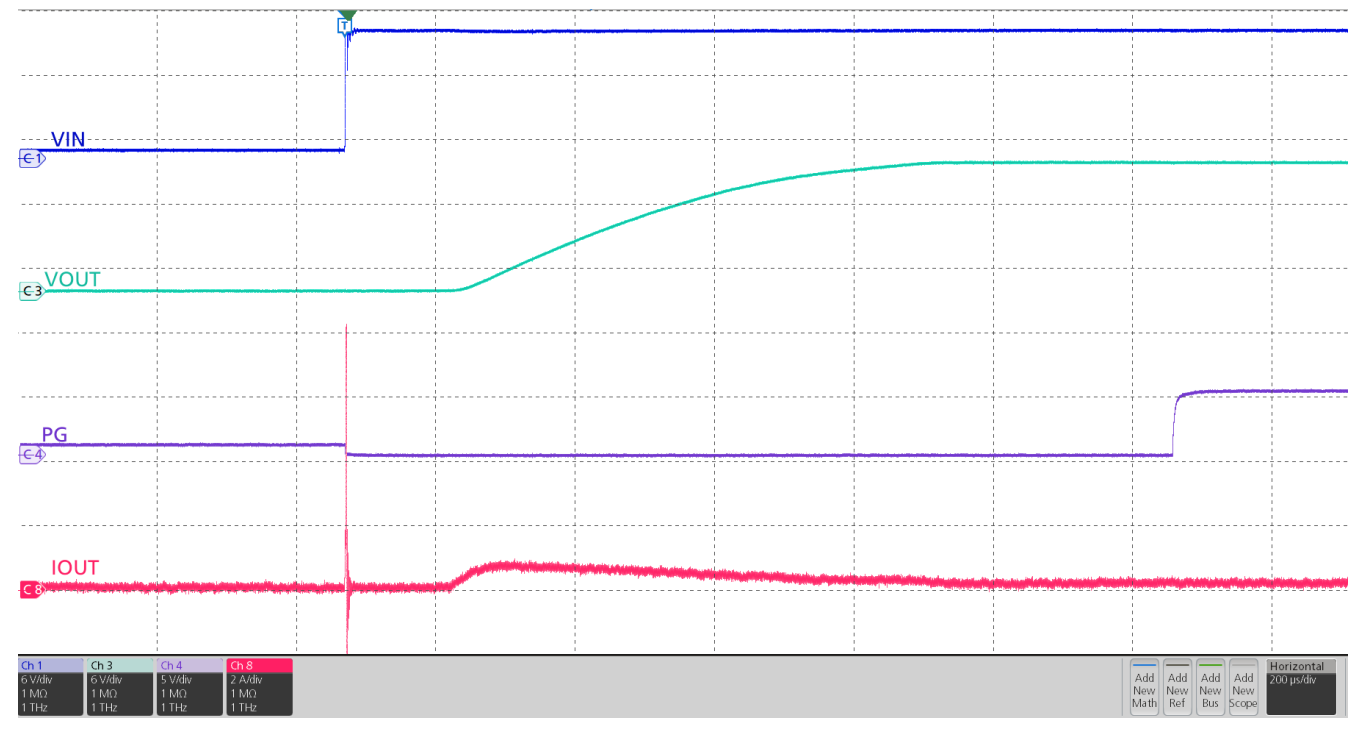

图 **5-2. TPS22811** 输出上升曲线(**VIN = 12V**,**Cout = 10uF**,**CdVdT = OPEN**,无负载)

<span id="page-9-0"></span>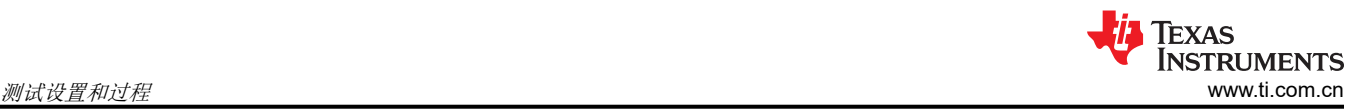

## **5.2** 过压测试

使用下述说明在通道 1 上执行过压保护测试:

- 1. 移除输入 TVS 二极管。
- 2. 根据表 [4-3](#page-4-0) 将跳线 J1 放置在合适的位置,以设置所需的 OVLO 阈值。例如,考虑设置 5-6 以将阈值设置为 13.76V。
- 3. 将输入电源电压 VIN 设置为 12V,将电流限制设置为 12A。在连接器 J9 的 VIN1 和 PGND1 之间施加电源并 启用电源。
- 4. 将输入电源 VIN 从 12V 增加到 16V, 并使用示波器观察波形。

图 5-3 展示了 TPS22811EVM 电子保险丝评估板上 TPS22811 的过压响应。

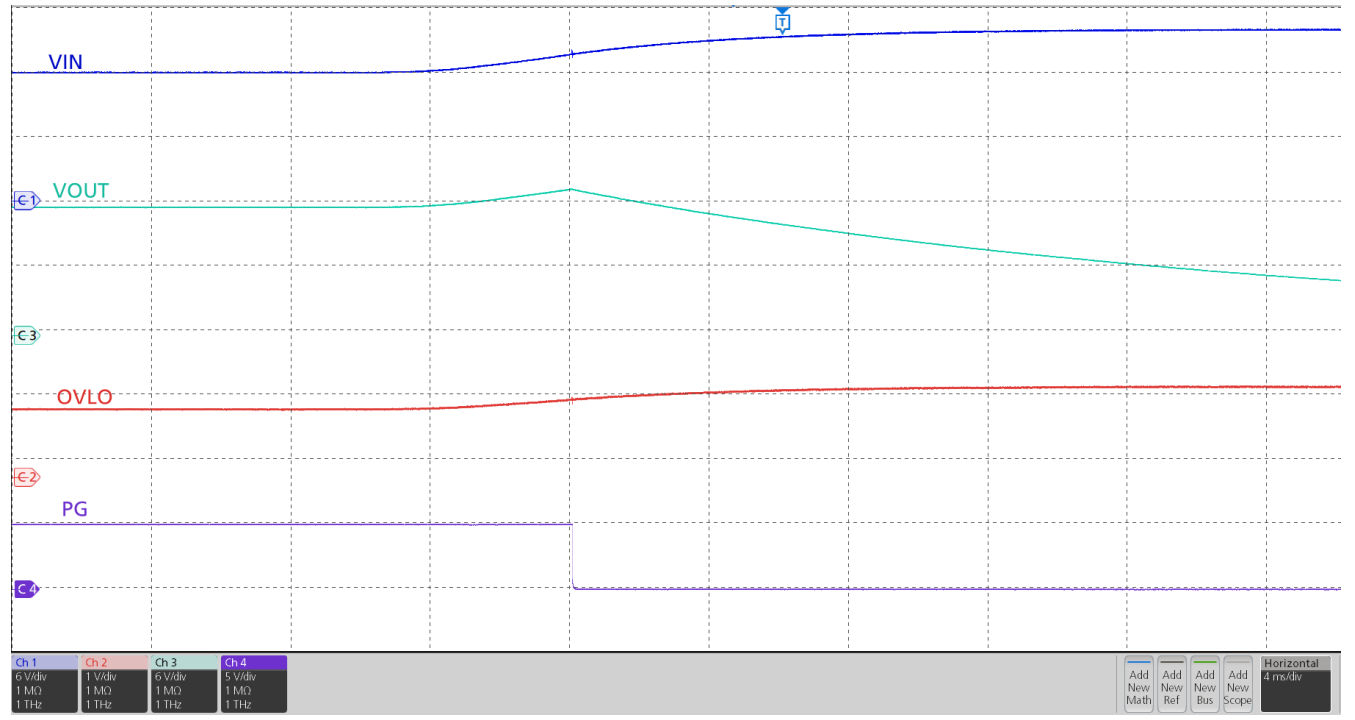

#### 图 **5-3. TPS22811** 器件的过压保护响应

<span id="page-10-0"></span>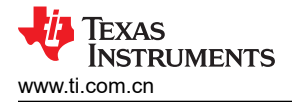

## **6** 评估(**EVAL**)板装配图和布局指南

## **6.1 PCB** 图

图 6-1 展示了评估(EVAL)板的元件放置。图 [6-2](#page-11-0) 展示了 PCB 布局图像。

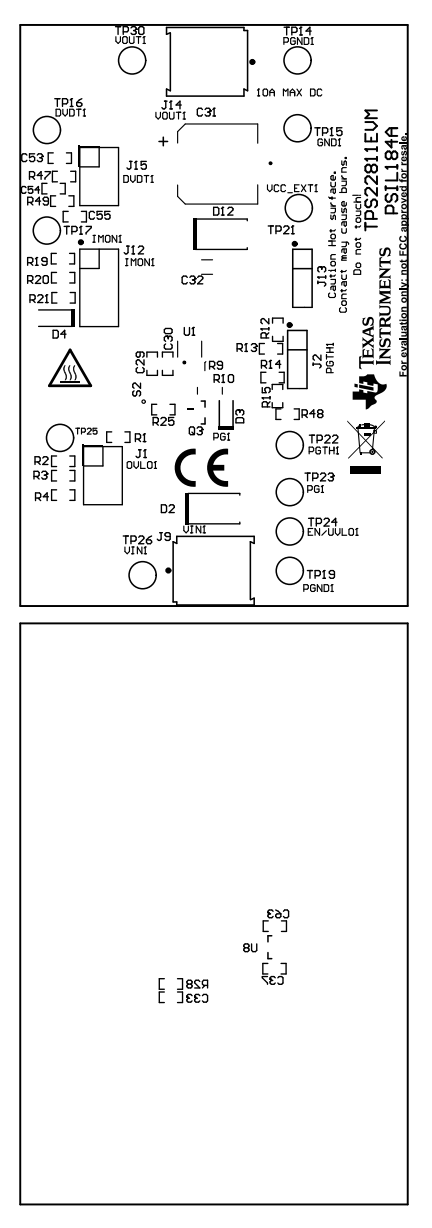

图 **6-1. TPS22811EVM** 板 **(a)** 顶层装配 **(b)** 底层装配

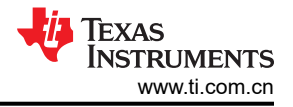

<span id="page-11-0"></span>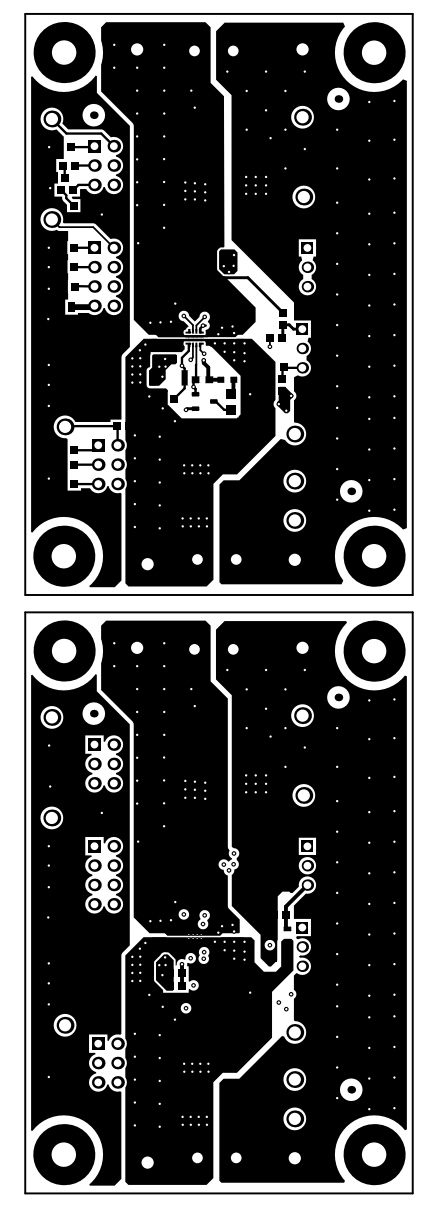

图 **6-2. TPS22811EVM** 板 **(a)** 顶层 **(b)** 底层

<span id="page-12-0"></span>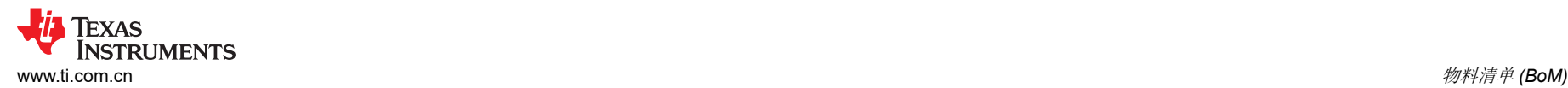

# **7** 物料清单 **(BoM)**

表 7-1 列出了 EVM BoM。

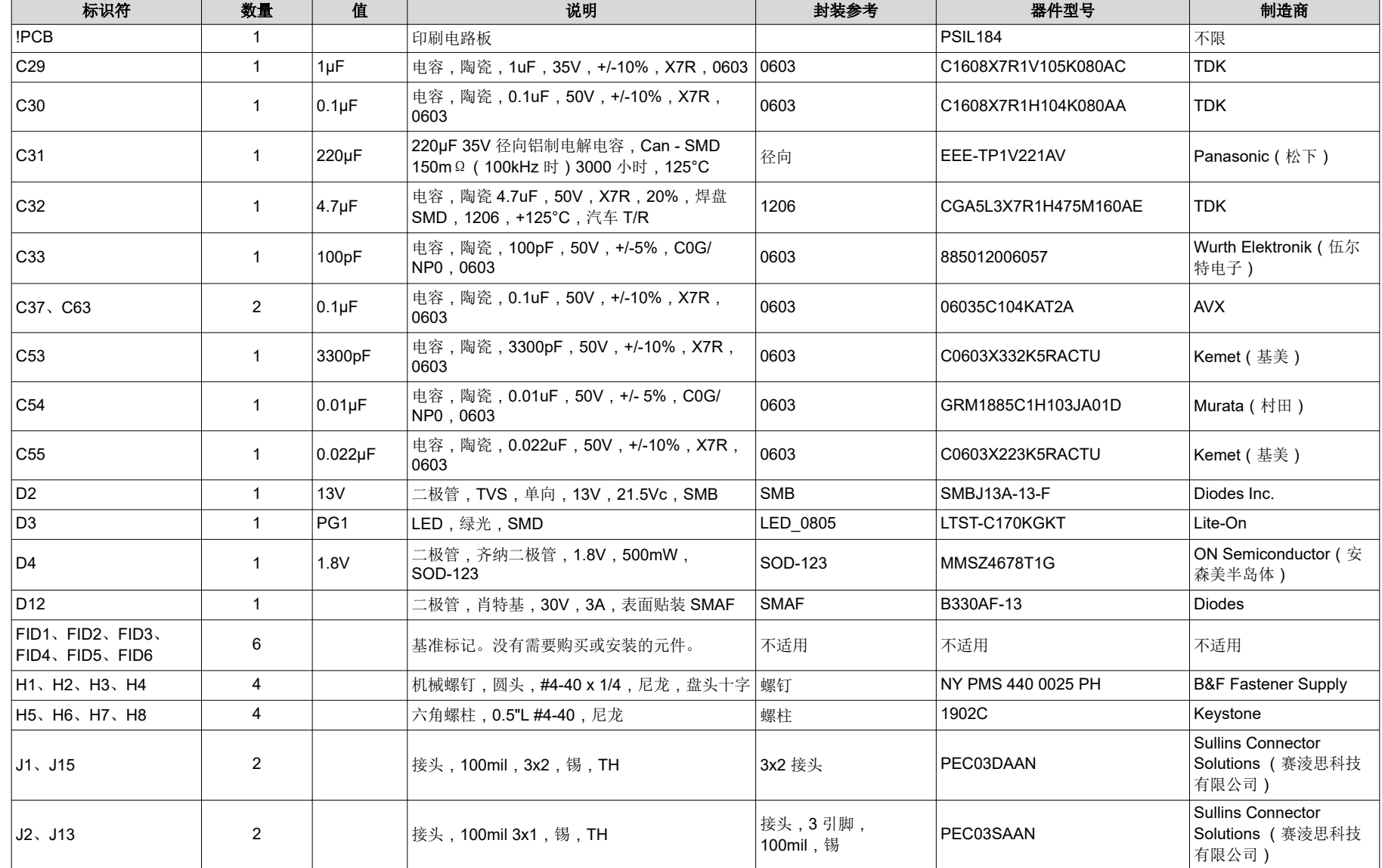

表 **7-1.** 物料清单

#### 表 **7-1.** 物料清单 **(continued)**

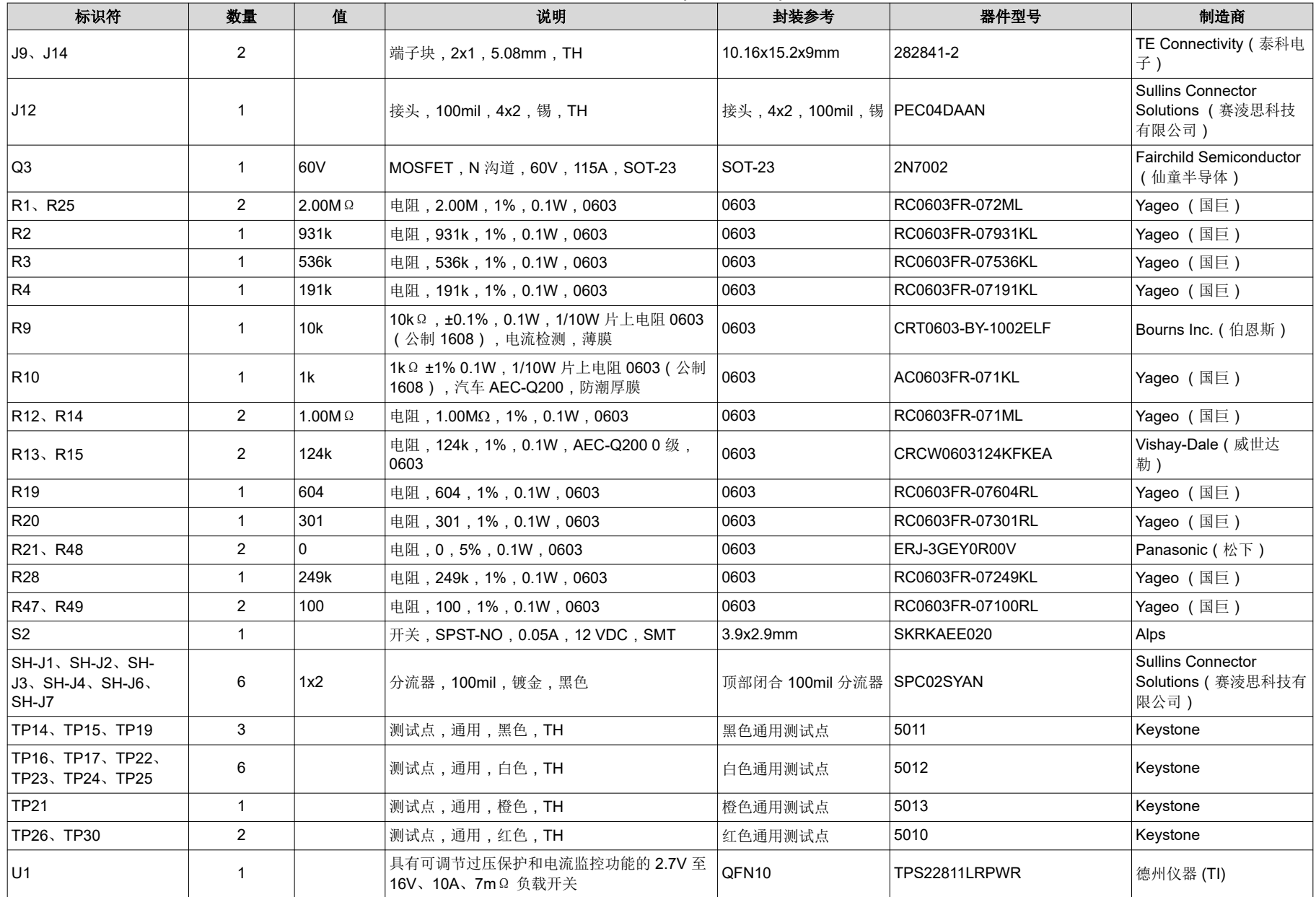

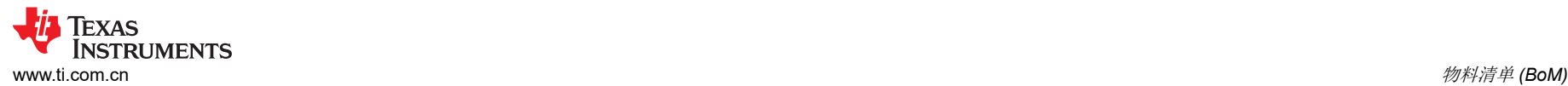

#### 表 **7-1.** 物料清单 **(continued)**

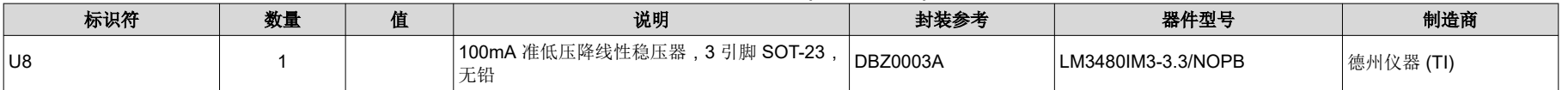

## <span id="page-15-0"></span>**8** 修订历史记录

注:以前版本的页码可能与当前版本的页码不同

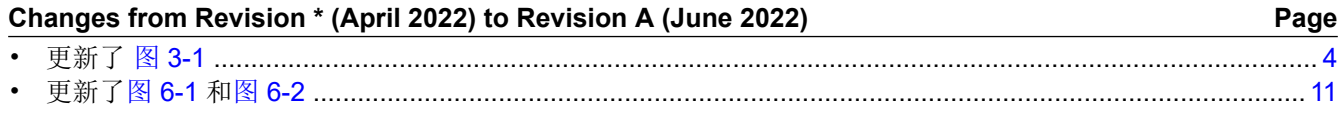

#### 重要声明和免责声明

TI"按原样"提供技术和可靠性数据(包括数据表)、设计资源(包括参考设计)、应用或其他设计建议、网络工具、安全信息和其他资源, 不保证没有瑕疵且不做出任何明示或暗示的担保,包括但不限于对适销性、某特定用途方面的适用性或不侵犯任何第三方知识产权的暗示担 保。

这些资源可供使用 TI 产品进行设计的熟练开发人员使用。您将自行承担以下全部责任:(1) 针对您的应用选择合适的 TI 产品,(2) 设计、验 证并测试您的应用,(3) 确保您的应用满足相应标准以及任何其他功能安全、信息安全、监管或其他要求。

这些资源如有变更,恕不另行通知。TI 授权您仅可将这些资源用于研发本资源所述的 TI 产品的应用。严禁对这些资源进行其他复制或展示。 您无权使用任何其他 TI 知识产权或任何第三方知识产权。您应全额赔偿因在这些资源的使用中对 TI 及其代表造成的任何索赔、损害、成 本、损失和债务,TI 对此概不负责。

TI 提供的产品受 TI [的销售条款或](https://www.ti.com/legal/termsofsale.html) [ti.com](https://www.ti.com) 上其他适用条款/TI 产品随附的其他适用条款的约束。TI 提供这些资源并不会扩展或以其他方式更改 TI 针对 TI 产品发布的适用的担保或担保免责声明。

TI 反对并拒绝您可能提出的任何其他或不同的条款。

邮寄地址:Texas Instruments, Post Office Box 655303, Dallas, Texas 75265 Copyright © 2022,德州仪器 (TI) 公司